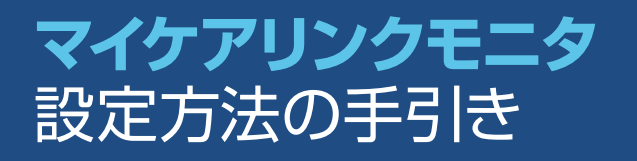

# メドトロニックの 植込み型心臓モニタ Re්Veal LINQ™ を植え込まれた患者さんへ

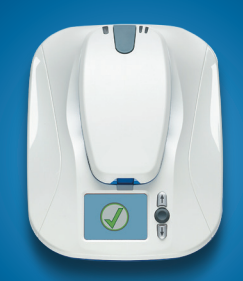

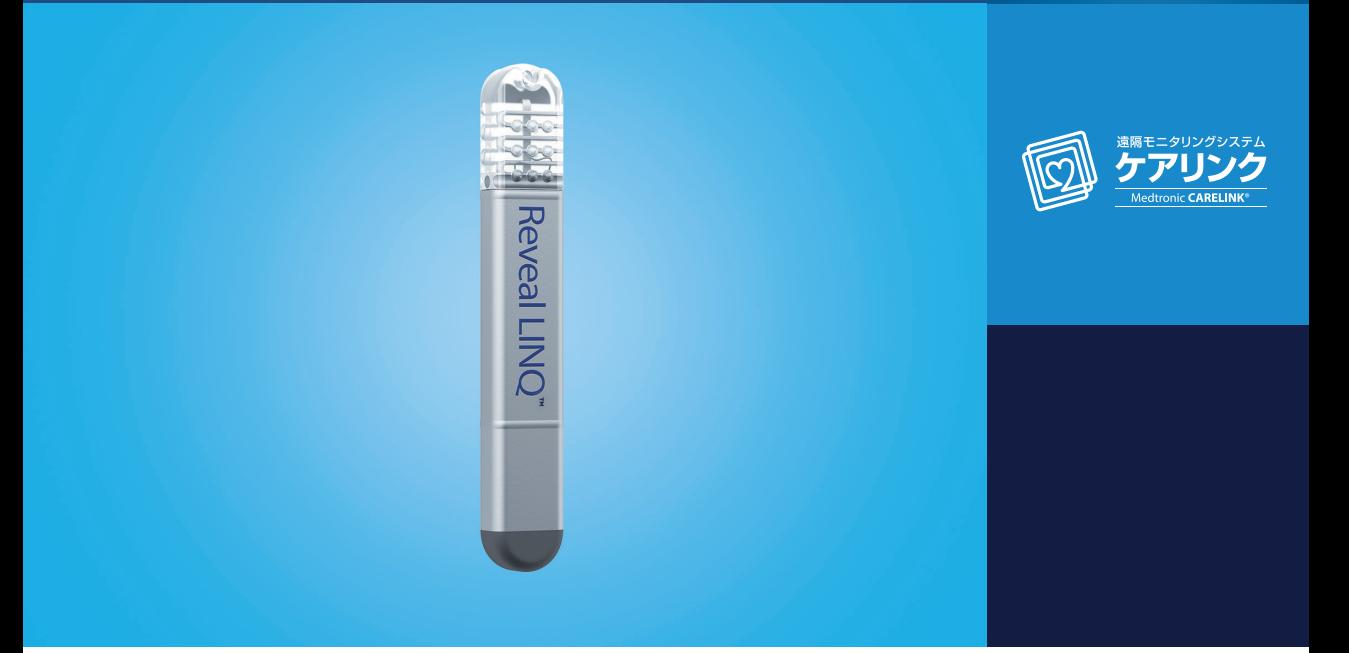

本冊子はメドトロニックの**植込み型心臓モニタ**患者さん専用です。

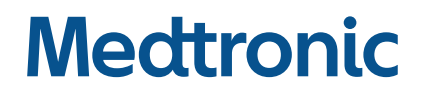

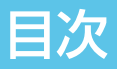

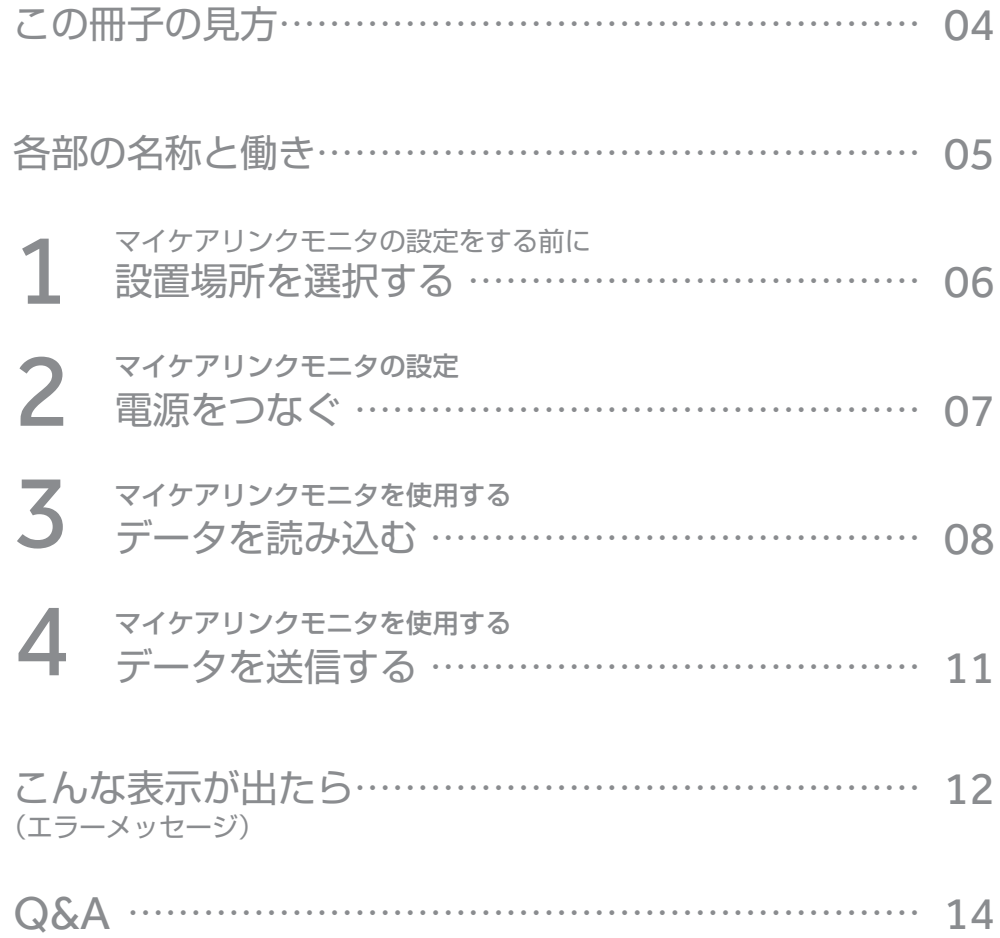

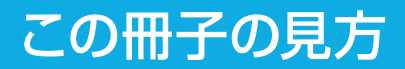

下記のセクション番号の手順に従ってください。

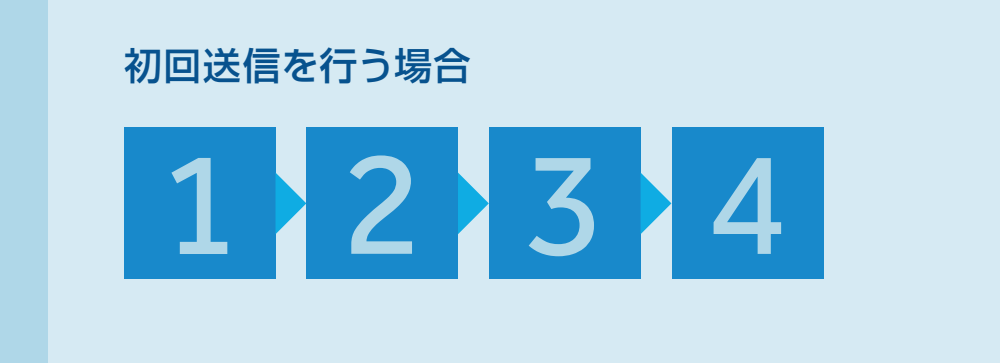

2回目以降の送信を行う場合

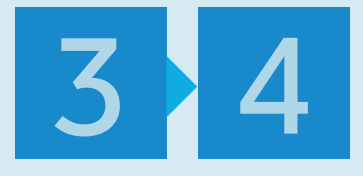

担当医師または病院からの指示のもと行ってください。

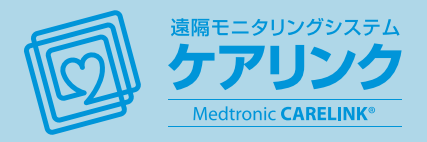

# 各部の名称と働き

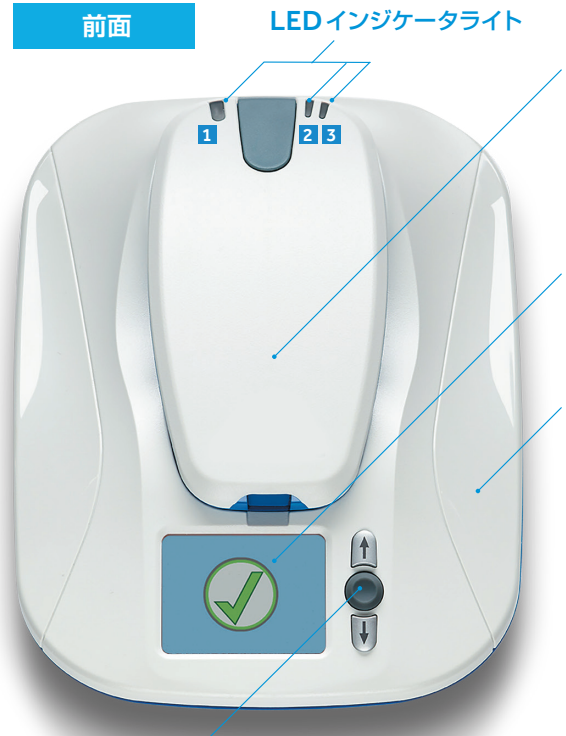

#### 着脱式リーダー(リーダー)

植え込まれたデバイスから情報を 収集します。初回送信を含む手動 送信時には植え込まれたデバイスの 上にあてて使用します。

#### モニタ画面

画面表示が起動すると、様々な情報 を表示します。 手動送信時には、 画面上の指示に従って手順を進めて ください。

モニタベース

#### アクセプトボタン

モニタ画面の起動や切り替え時に使用します。

#### ■緑色のインジケータライト

を送信中に点灯します。

#### 2 青色のインジケータライト

し、正常に接続されると点灯します。

電源コード差込口

#### 8 オレンジ色のインジケータライト

データの送信状態を表します。 リーダーとモニタベースの接続状態 リーダーの電池残量が減少している リーダーがモニタベースにデータ を表します。接続を確立中には点滅 場合に点灯します。リーダーを充電 してください。

リーダーをモニタベースに設置すると、3つのインジケータライトが短時間点滅します。これは、リーダーがモニタ ベースに適切に取り付けられていることを表します。

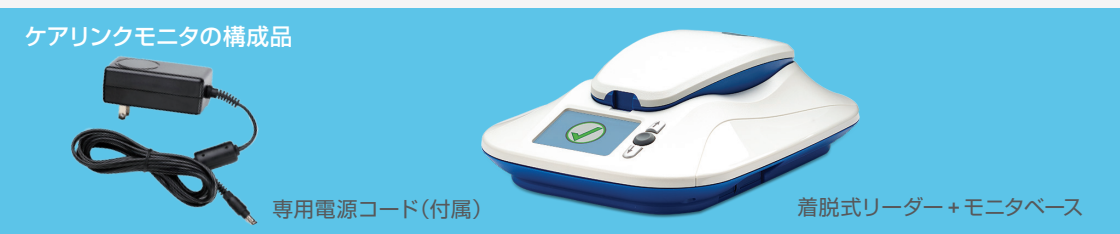

**側面**

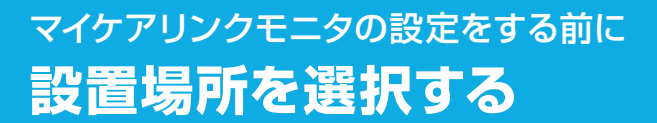

まず、マイケアリンクモニタの設置場所を選択します。 モニタの設置場所を選ぶ際には、以下の項目を確認してください。

- **1** モニタはいつもお休みになる場所の 近く、できればナイトスタンドやテーブル の上に置いてください。モニタは、最大 で2メートル離れた植込み型デバイス からも信号を受信することができます。
- **2** モニタ画面が足先を向くようにモニタ を置いてください。
- **3** 携帯電話回線の受信感度が良好な 場所に設置してください。
- **4** モニタ設置場所の近くに電源コンセント を確保してください。 ご利用されない時でも常時電源コンセントを入れ ておいて頂く必要があります

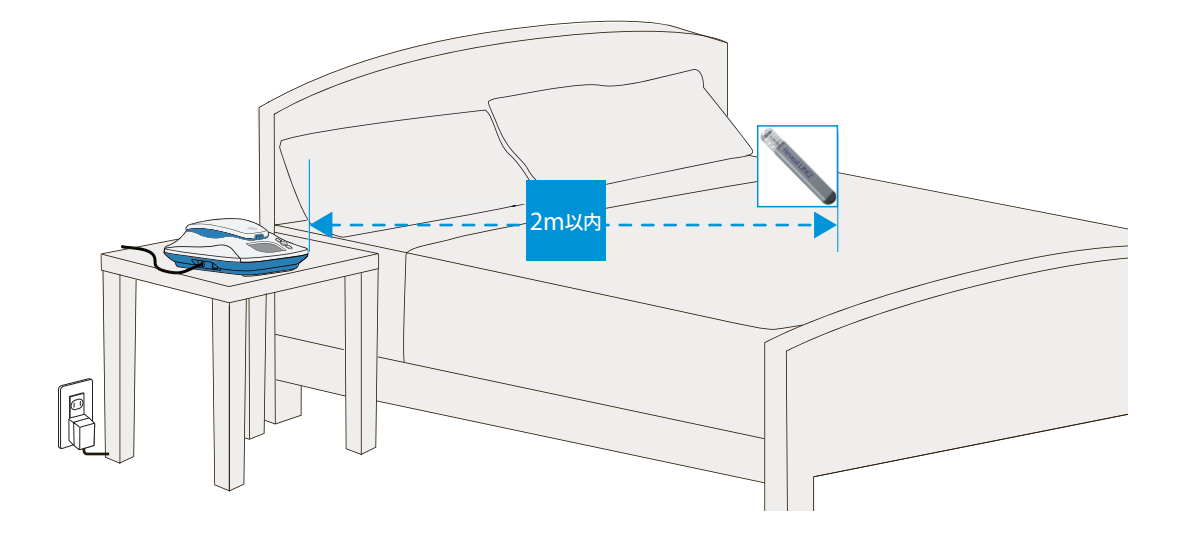

マイケアリンクモニタをご使用の際には、2m 以内にあるテレビ、パソコンモニタ、 スクリーン、携帯電話やその他の無線機器の電源を切るか、移動させてください。

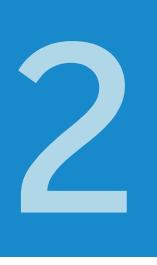

# マイケアリンクモニタの設定 **電源をつなぐ**

**1** モニタベースの左側にある電源コード 差込口を確認し、付属の電源コードの プラグを差込口に差し込みます。

プラグは差込口の奥まで、しっかり差し  $\lambda$ んでください。

**2** 電源コードを壁の電源コンセントに 差し込みます。

初回送信の後は、自動でソフトウェア アップデートや送信を行いますので、 電源コンセントはつないだままにして おきます。

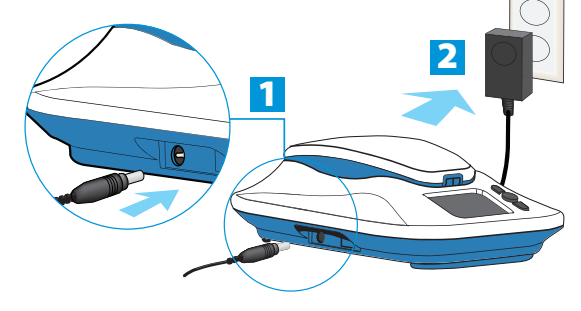

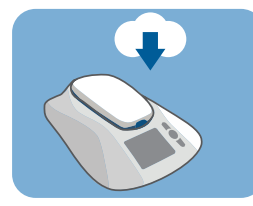

ソフトウェアアップデート中 のモニタ画面

**3** モニタ画面に下図のような起動画面 が表示されることを確認します。

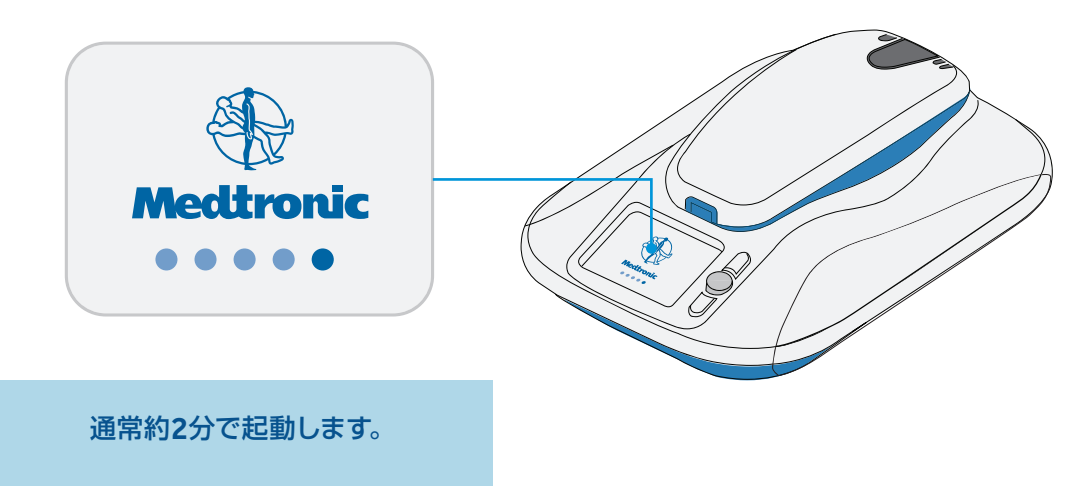

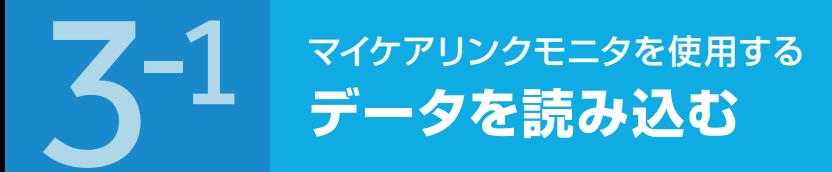

マイケアリンクモニタの操作は、初回送信または担当医師や病院の指示が あった場合に、以下の手順に従って手動で行います。

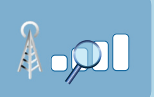

こちらの図が表示されている時は携帯電話回線の電波を探しています。 電波受信まで2分ほどかかることもあります。

### **1** モニタ画面が暗い場合は、「アクセプト

ボタン」を押して、画面表示を起動させます。 下記のモニタ画面が表示されれば送信開始の 進備完了です。「アクセプトボタン」を押します。 画面表示は電波の状況により、アンテナ の本数が異なります。2本以上表示され

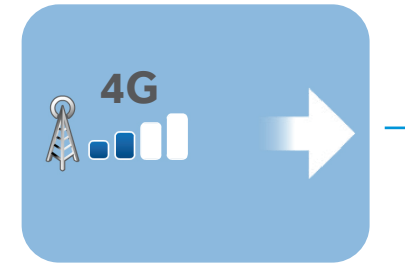

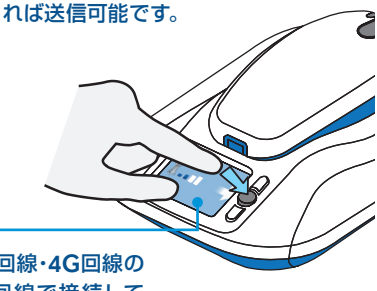

マイケアリンクモニタは、3G回線・4G回線の 両方に対応しています。4G回線で接続して いる場合、画面上に「4G」と表示されます。

**2** サーバ確認中です。そのままお待ちください。 通常1分ほどで完了します。初回送信時など、 表示されない場合もあります。

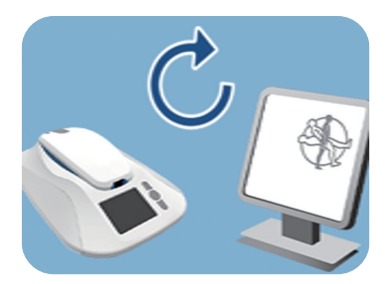

「7332」エラーが表示された場合は13ページをご覧ください。

**3** 下記のモニタ画面が表示され たら、リーダーを持ち上げて ください。

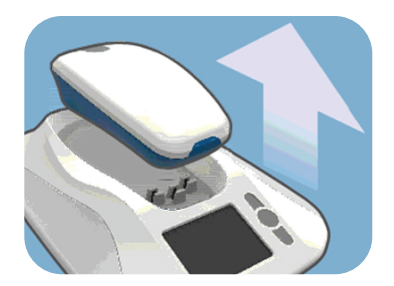

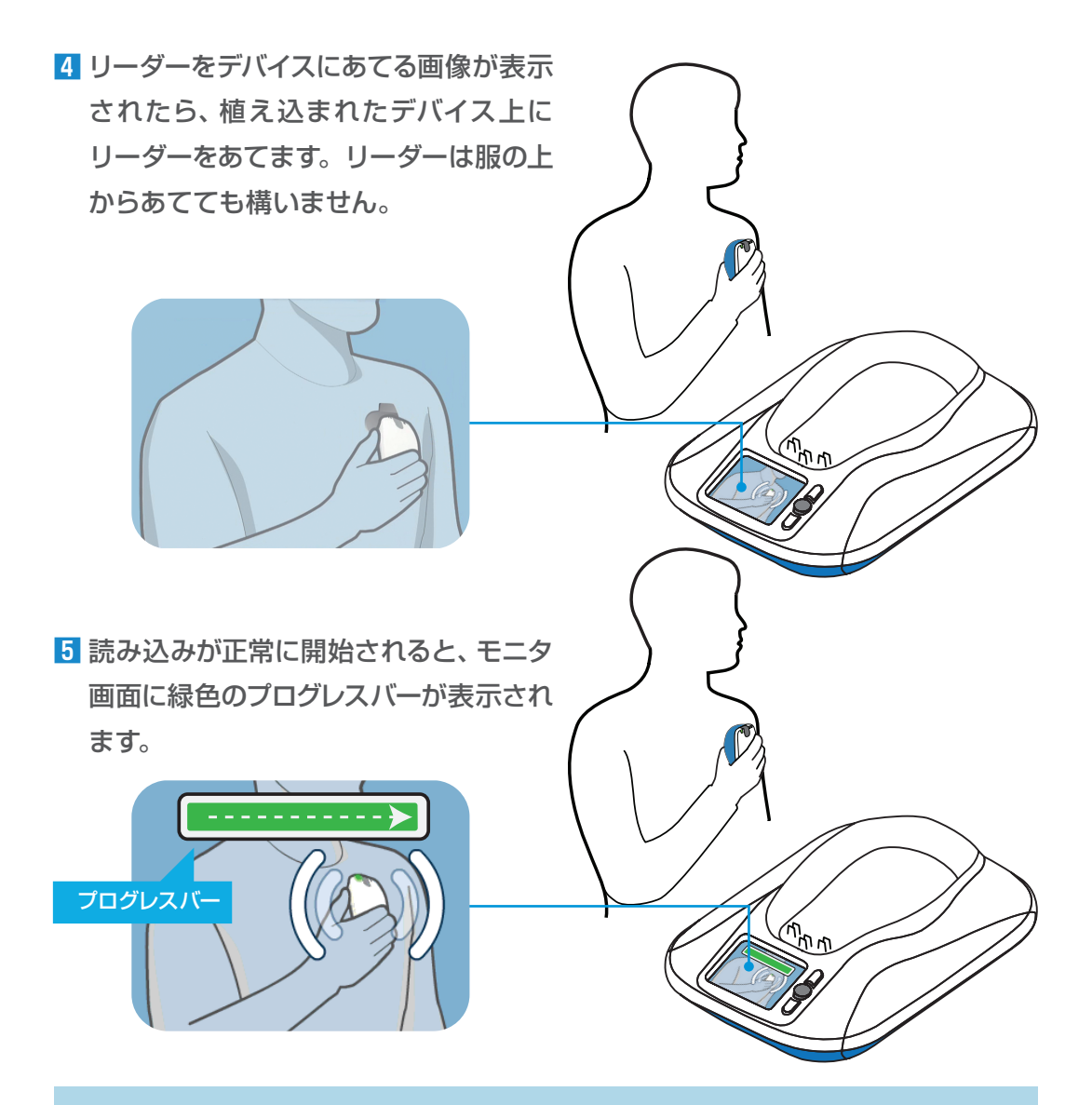

プログレスバーの表示中は、リーダーを植え込まれたデバイスにあてたまま身体を 動かさないでください。読み込みは通常3分未満で終了しますが、最大12分かかる 場合もあります。

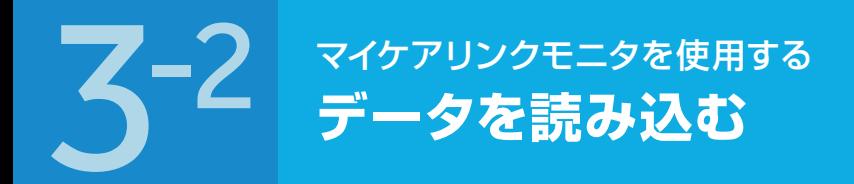

**6** データの読み込みを終えると、短い音 が2回鳴り、リーダーをモニタベースに 戻すよう、モニタ画面に指示が表示され ます。

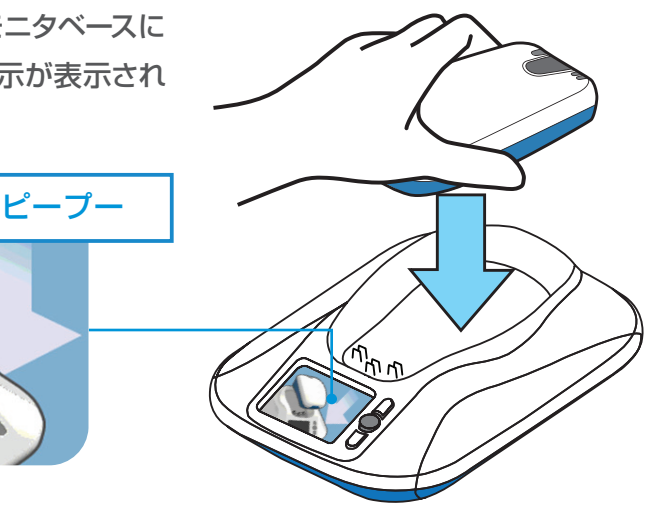

7 リーダーをモニタベースの元の位置に戻します。

■リーダーの位置がずれたら

送信中にリーダーがずれると、モニタから 短い音が3回鳴り、リーダーの位置に問題 があることを示す画像が、モニタ画面に 表示されます。

緑色のプログレスバーがモニタ画面に 表示されるまでリーダーの位置を調整 してください。データの読み込みが再開 されたら、通信が完了するまでリーダーを その位置に保持してください。

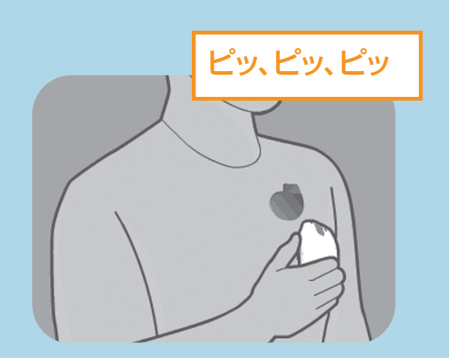

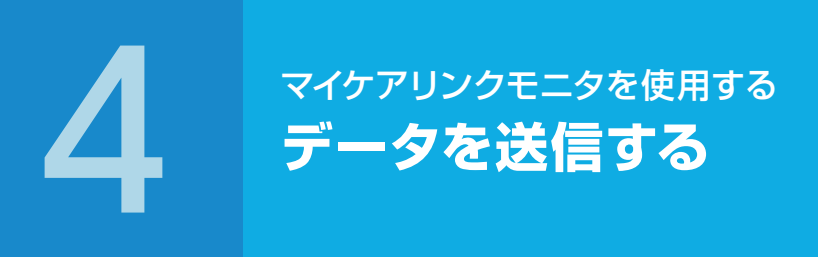

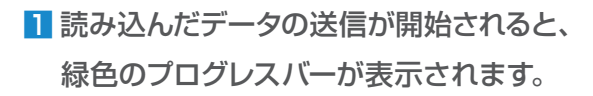

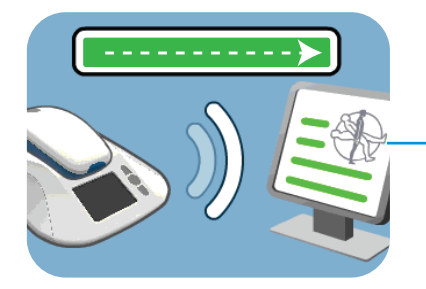

**2** モニタから短い音が2 回鳴り、モニタ 画面に緑色のチェックマークが表示 されると、送信完了です。

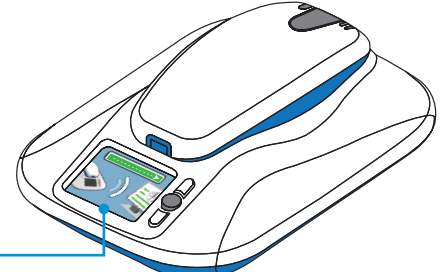

送信は、通常約2分で終了します。

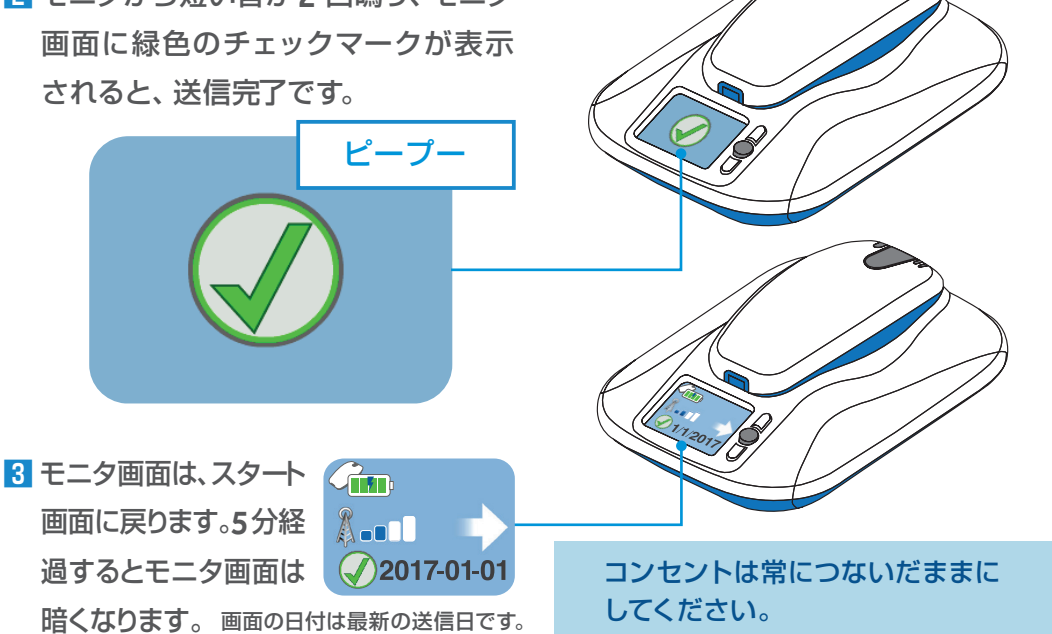

**?**<br>A-d  $\bigcirc$  2017-01-01

このような左上にリーダと?のマークが出たら、「アクセプトボタン」 を押してください。黄色のエラーメッセージが表示されますので、 11ページの「こんな表示が出たら」を参照してください。

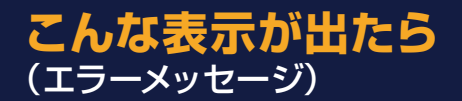

モニタ画面に背景がオレンジ色のエラーアイコンと4桁のエラー番号が表示される場合が あります(エラーメッセージ)。エラーメッセージによっては、モニタ画面のアニメーションに 従ってエラーを解決できる場合があります。

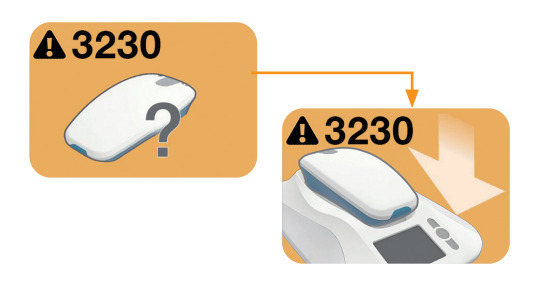

### **モニタベースがリーダーを検出できません** 以下の原因が考えられます。

- ▪リーダーがモニタベースから外れて、電池 残量がない
- ■リーダーがモニタベースの通信の範囲外にある

リーダーをモニタベースにきちんと設置し、 エラーメッセージが消えるのを待ちます。

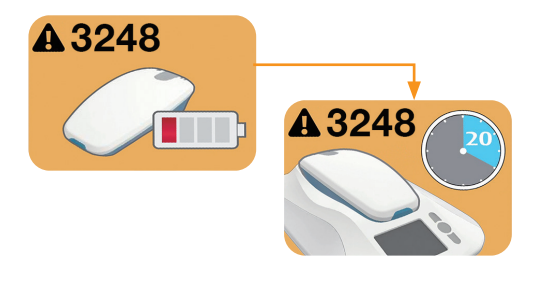

#### **リーダーの電池を充電してください**

- ▪リーダーの電池を充電する必要があります。 リーダーをモニタベースにきちんと設置して 充電を行います。充電には約20分かかります。
- ▪リーダーの電池が充電できなくなる、短時間 しか充電できなくなった場合はリーダーを 交換する必要があります。

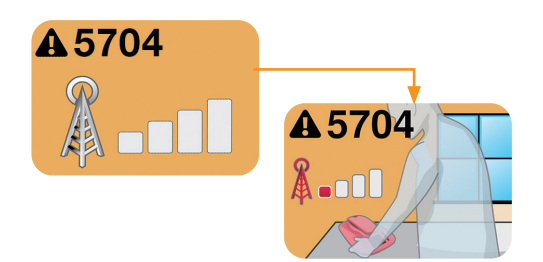

#### **携帯電話回線の受信感度が悪い**

- ▪モニタベースを回転させてモニタの向きを 変えてください。
- ■モニタが窓や外壁の近くになるよう位置を 移動してください。

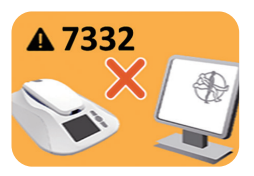

#### **サーバとの通信に失敗しました**

以下の原因が考えられます。

- ▪サーバーメンテナンスのために一時的に停止している可能性があります。
- 携帯通信回線の問題が生じている可能性があります。

数時間後もしくは翌日以降に再度お試しください。 翌日以降も同様の場合にはケアリンク専用コールセンターまで ご連絡ください。

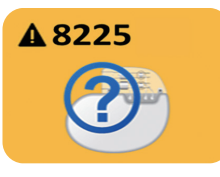

#### **登録状況の確認が必要です**

■ 登録状況の確認を行いますので、ケアリンク専用コール センターまでご連絡ください。

# ■ **こんな表示が出たら**(エラーメッセージ以外の場合)

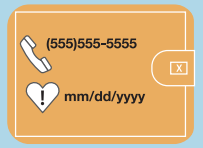

この画面が表示された場合は表示された電話番号に電話をかけ、 指示を受けてください。「アクセプト」ボタンを押し、アラートを 解除してください。

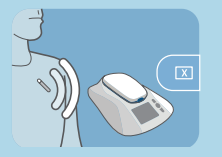

この画面が表示された場合はモニタがデータを送信中に、モニタの ボタンが押されたか、リーダーが移動・交換されたことを意味します。 この画面が表示されても、何もする必要はありません。画面は5分 後に消灯します。

**※「アクセプト」ボタンを押さないでください。データの送信が中断されます。**

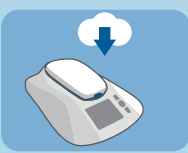

この画面が表示された場合はCareLink ネットワークでソフト ウェアのアップデートを検索しているか、ネットワークよりソフト ウェアのアップデートを受信していることを示します。 アップデート中はモニタに触れないでください。

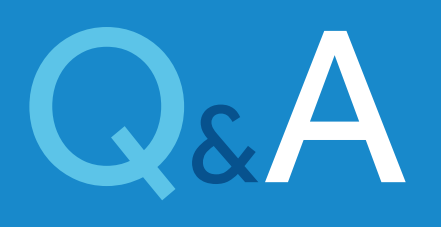

#### **Q 誤ったモニタの操作によって、植込み機器が壊れたりしませんか ?**

モニタの操作方法が、植込み機器の動作に影響を与えることはありません のでご安心ください。

#### **Q データの送信にかかる時間はどれくらいですか ?**

データの読み込み、送信を合わせて通常10 分以内に完了します。 データ量によって10分以上掛かる場合もありますが、初回送信以降は病院 が設定した時刻に自動的にデータ送信が行われるよう設定されています。

#### **Q 自動ではなく、手動でデータを送信することは可能ですか ?**

リーダーを使用し、手動でデータを送信することは可能です。ただし、病院 からの指示がない限り、ご自身の判断による送信操作はお避けください。

#### **Q モニタの使い方が分らなくなりました。どうすればよいですか ?**

本冊子、または、モニタのパッケージの中にある患者用取扱説明書をご覧くだ さい。それでも解決しない場合は、病院が指定した連絡先へご連絡ください。

#### **Q 植込み機器を交換した場合は、マイケアリンクモニタはどうなりますか ?**

モニタは、個々の植込み機器と対応しています。交換後のモニタの継続使用 については、病院でご確認ください。

#### **Q 旅先でもデータを送ることは可能ですか ?**

携帯電話が使用できる場所であれば、どこでもデータの送信は可能です。 海外の場合は、渡 航先で使用可能か事前にメドトロニック社に確認して ください。

## **Q 友人が植込み機器を使用しているのですが、同じモニタで使用することは できますか ?**

できません。本モニタは、登録されたご本人の植込み機器でのみ使用が可能 となります。

## **Q パソコンやTVをすぐそばで利用しているとモニタは使用できないのでしょうか ?** できません。モニタの2m以内にあるテレビ、パソコンのモニタまたはスクリーン の電源を切ってご使用ください。

# **Q 使用していないときや外出中もコンセントに繋いでおくことが必要ですか?** 本機は定期的にサーバーと通信を行っております。そのため、常時コンセント にお繋ぎいただく事をお願いしております。

#### **Q 設置場所変更のため、一時的に電源を切っても良いですか?**

画面が消灯し暗い画面であれば、コンセントを抜くことは可能です。移動後は、 再送信など特に操作は必要ありません。

#### **Q 電波表示が4本になりません**

雷波表示は2本以上であれば問題なくご使用いただけます。

### **Q 設置場所を変えていないのに、「4G」表示がされる日とされない日があります。 なぜでしょうか?**

電波状況によって表示が異なります。都度、最適な通信方式を自動選択して いますので、問題ありません。

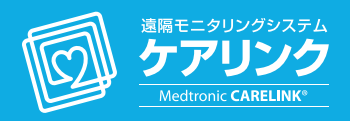

#### 日本メドトロニック **ケアリンク専用コールセンター**

# 0120-360-553 受付時間:月~金(祝日除く) 9時~17時

ケアリンク専用コールセンターは、ケアリンクモニタの設置 及びデータ送信に関するお問い合わせを受け付けております。 体調がすぐれない場合は医師または119 番へご連絡ください。

# **Medtronic**

日本メドトロニック株式会社 カーディアックリズムマネジメント 108-0075 東京都港区港南1-2-70

#### **medtronic.co.jp**